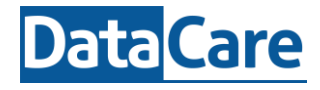

Zorg ervoor dat de API module geactiveerd is. Je activeert de API module via de EduMap Store. De sleutel is slechts eenmalig zichtbaar, dus kopieer deze.

Er is ook een [supportartikel](https://support.edumaps.nl/2021/09/17/module-edumaps-api/) voor het activeren van de API module.

Onderstaand zie je de beschrijving, met een voorbeeld in Power BI, voor de koppeling via basis authenticatie. In Excel en Power BI volg je dezelfde stappen, zij het via iets andere menu's.

## **Doorloop de volgende stappen:**

1: Activeer de API Module en kopieer de sleutel

2: Ga naar Excel tabblad Gegevens en kies voor "Gegevens ophalen" en kies voor "Odata-feed"

3: Vul de volgende URL in: <https://omnia.edumaps.nl/odata>

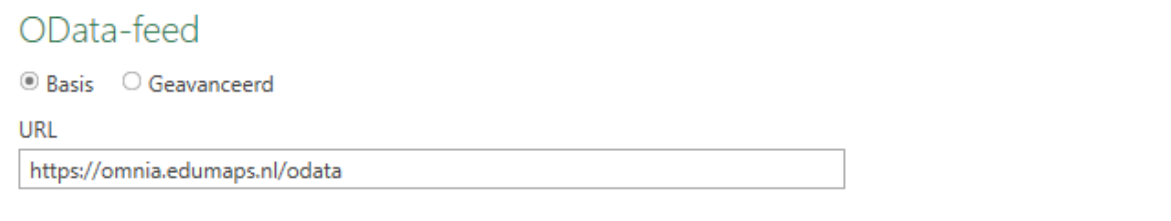

Annuleren

OK

Kies voor **Basis** en vul gebruikersnaam **x-api-key** in.

Het **wachtwoord** is de API sleutel en deze vind je in EduMaps bij Mijn Administratie.

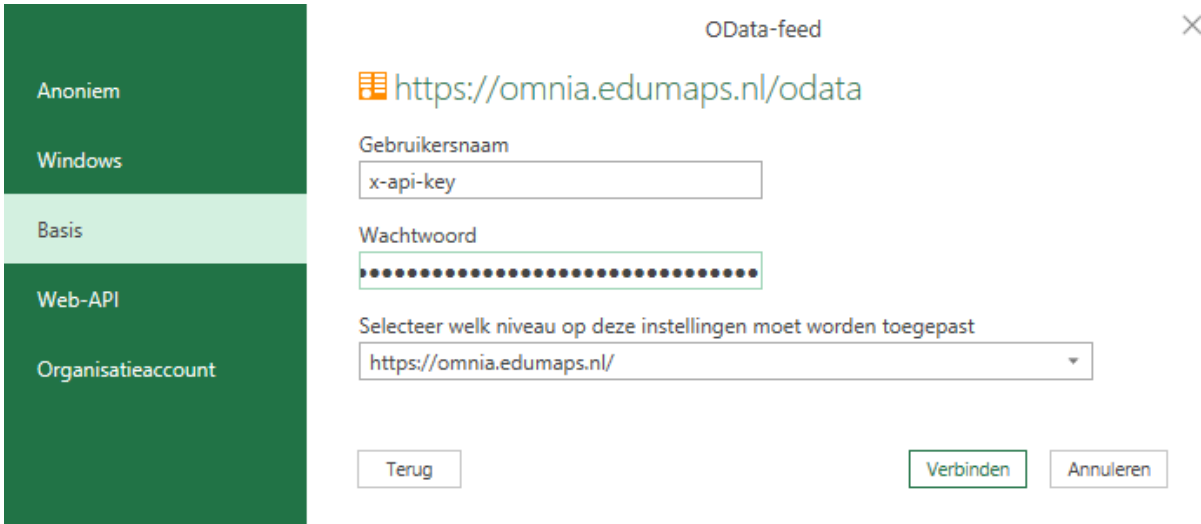

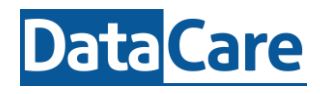

## Voorbeeld:

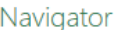

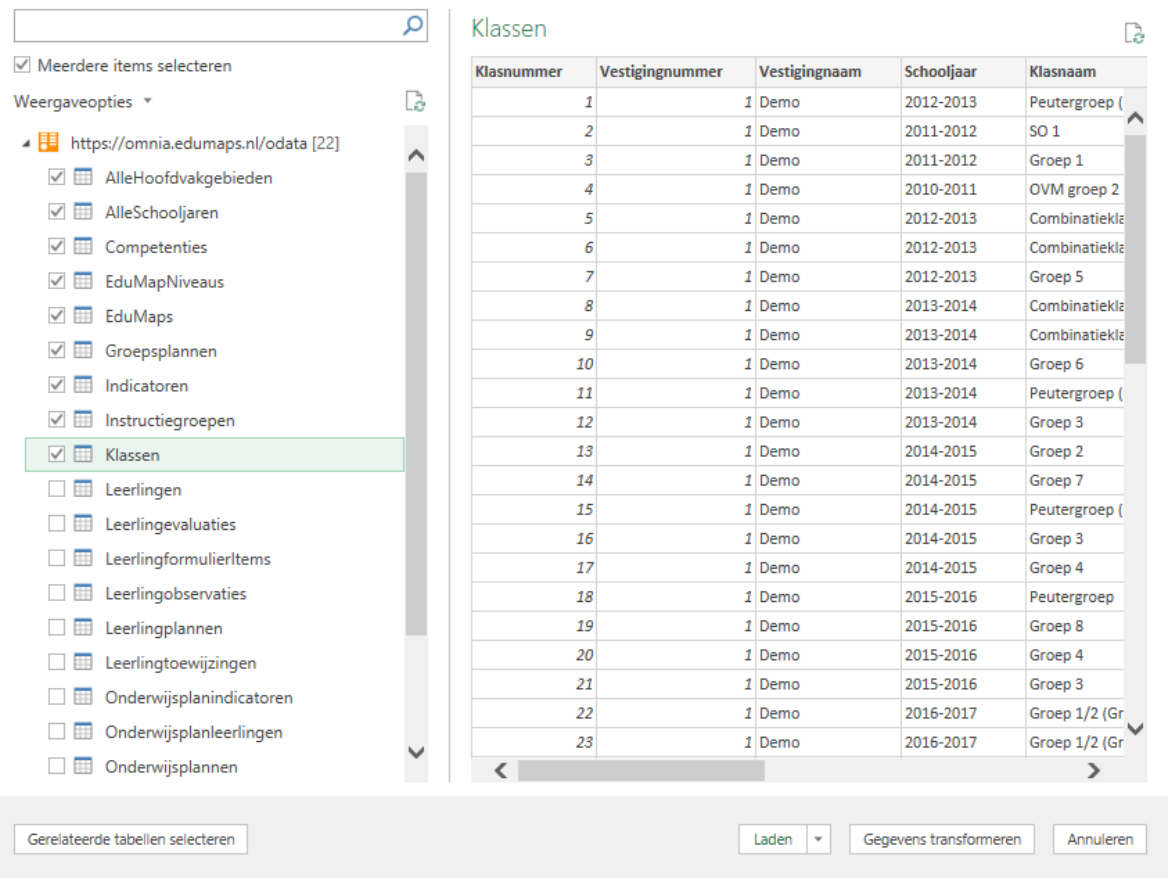

Wanneer je de gegevens middels Excel inlaadt, dan kan bovenstaand menu er iets anders uitzien.